## VIDEO CHAT HOW-TO GUIDE FOR FAMILIES

1. Type the secure URL link below on your tablet, computer, or phone browser and follow the instructions on the screen.

https://mhrh.panacea-intouch.ca/

2. Agree to 'Terms of Use' and follow the instructions to allow for your camera and microphone to work.

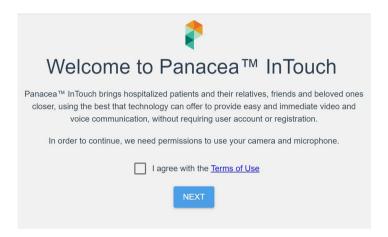

3. Enter your name and the patient's extension that you receive from their unit.

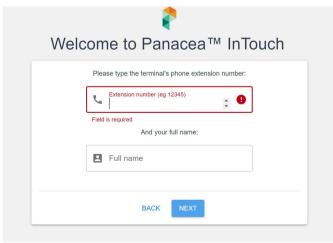

4. The patient will receive a video call on their bedside tablet to start the chat.

You can use the same secure URL and bedside extension whenever you wish to initiate another video call with your loved one.